Quick Start – Widefield Microscope (DMi8)
West Campus Imaging Core

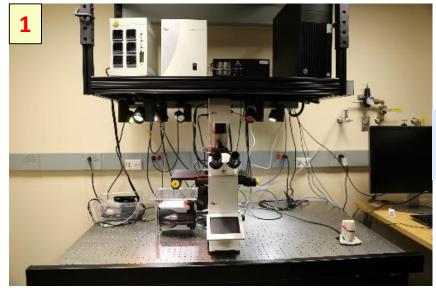

Remove the microscope cover

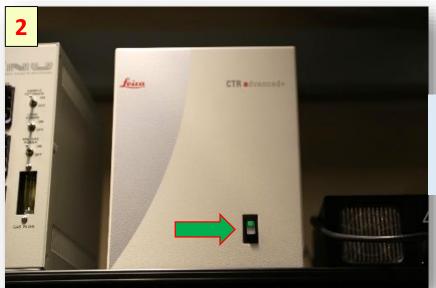

Turn On the microscope control unit

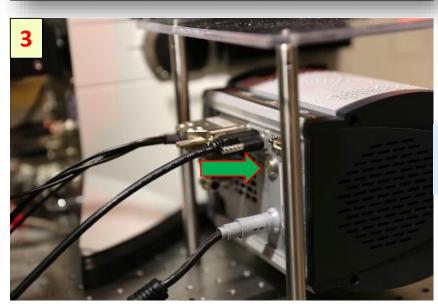

Turn On Ultra-888 camera

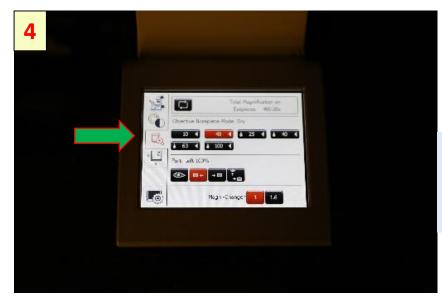

Select the objective lens on the microscope display

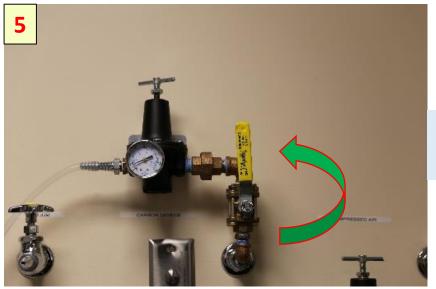

Turn on CO2 gas valve for incubator use

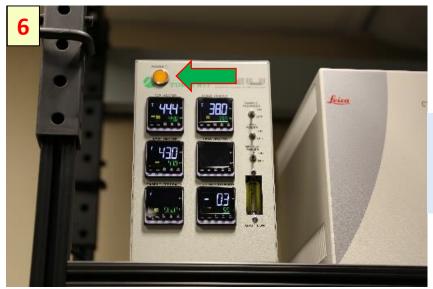

Turn on Tokai Hit power for incubator use

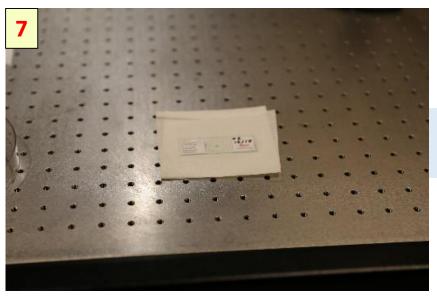

Place the slide/dish on a clean surface

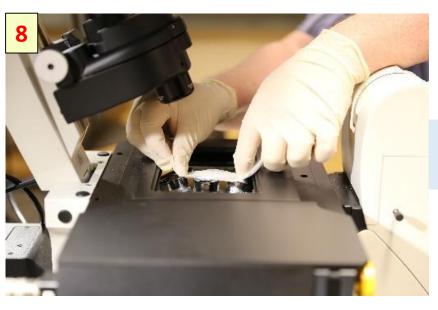

Use the Lens Tissue to clean the objective lens

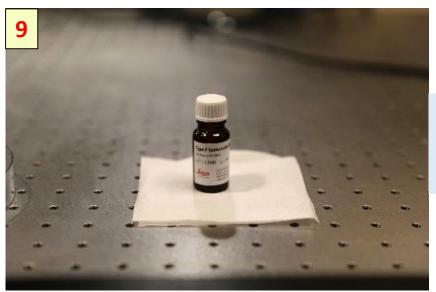

Use Leica Type F liquid for oil immersion lenses

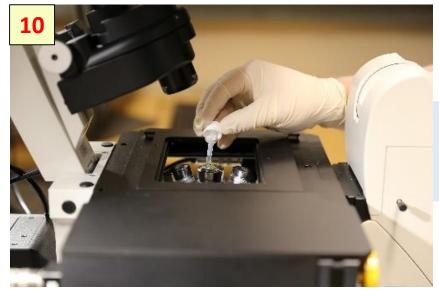

Put drop of oil on the lens of immersion objective

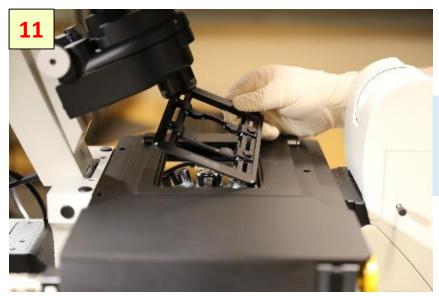

Install the slide/dish holder or the incubator

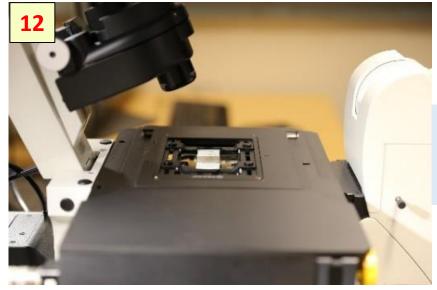

Install a slide or dish above the objective lens

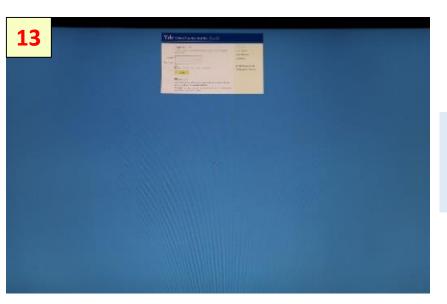

Using your Net ID and password login to FOM lock screen

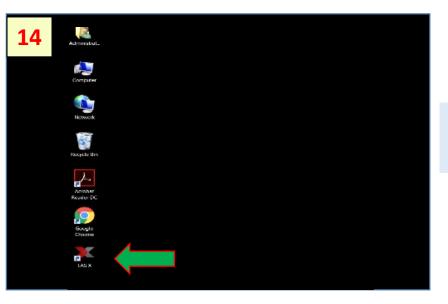

Start up Leica LAS-X software

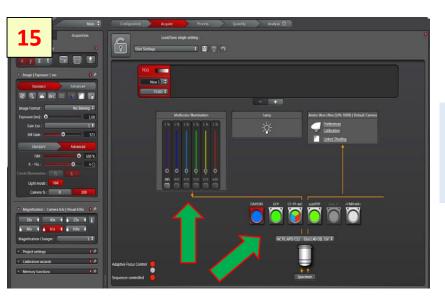

Select the dichroic cube and set a LED source power

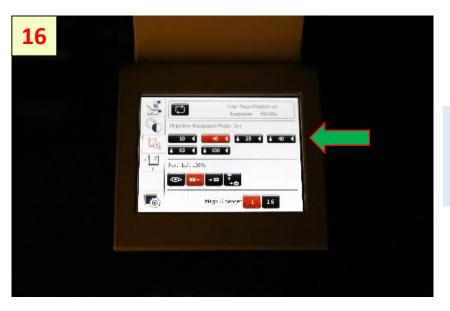

Select eyepiece button and activate Live on LAS-X

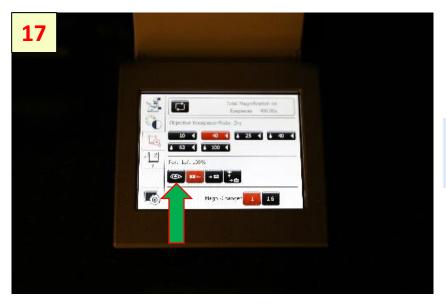

Select the objective lens on the display

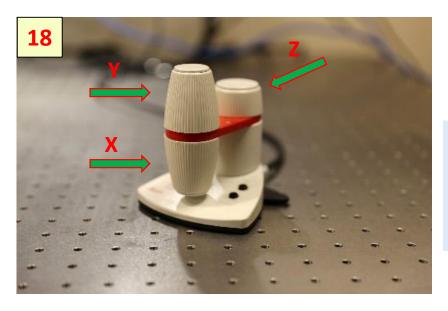

Use joystick to align the sample and objective lens positions

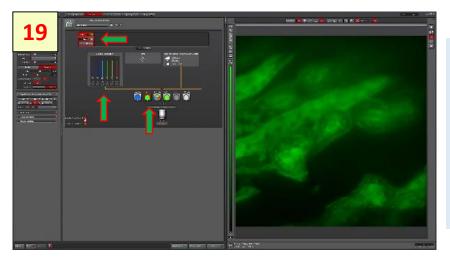

## Set a channel:

- Click on the dichroic cube icon
- Set LED power
- Click on the Start button

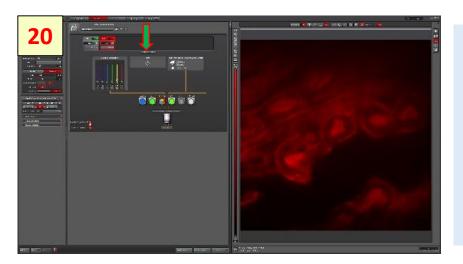

## To set second channel:

- Click on the plus icon
- Select dichroic cube
- .....

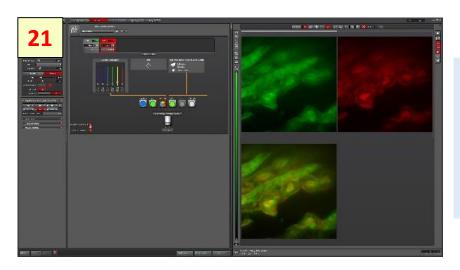

Adjust the camera settings: exposure time and gain control(max value 270 units)

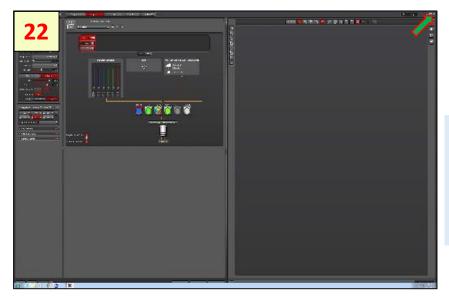

To close the LAS-X software click on the upper right window corner

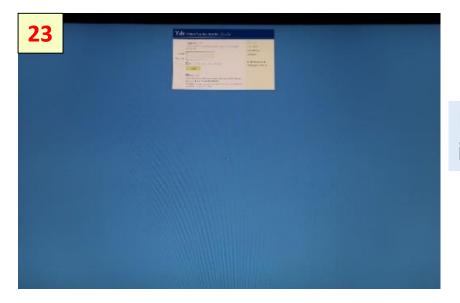

Use the FOM logoff interface menu

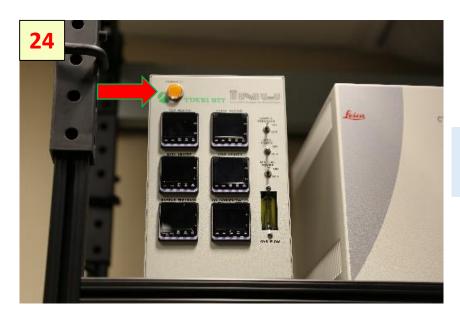

Turn off the Tokai Hit power

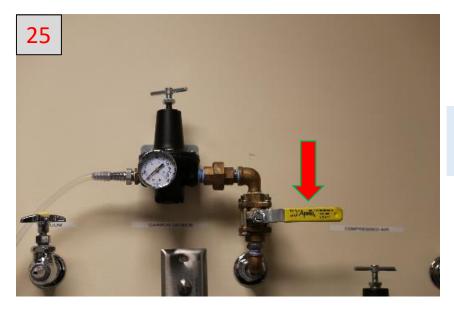

Turn off the CO2 gas valve

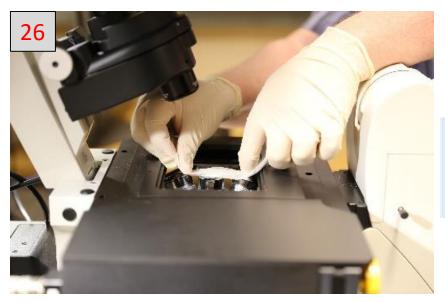

Clean the objective lens using Lens Tissue

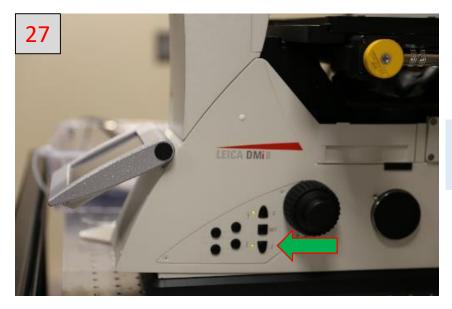

Move the objective to home position

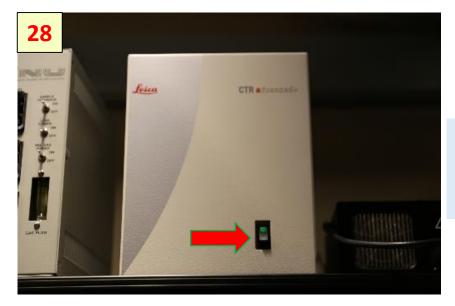

Turn off the microscope control unit

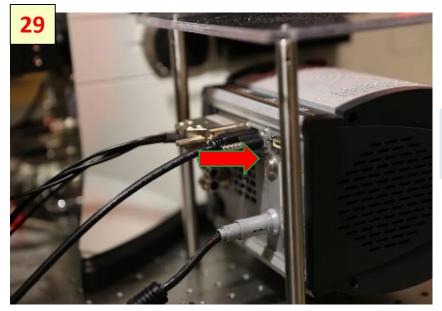

Turn off the Ultra-888 camera

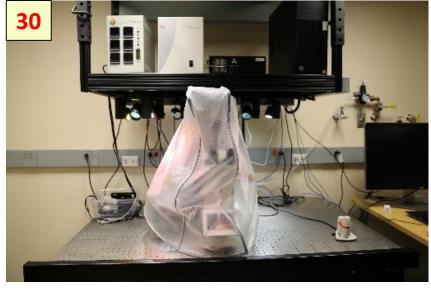

Put the microscope cover above the instrument